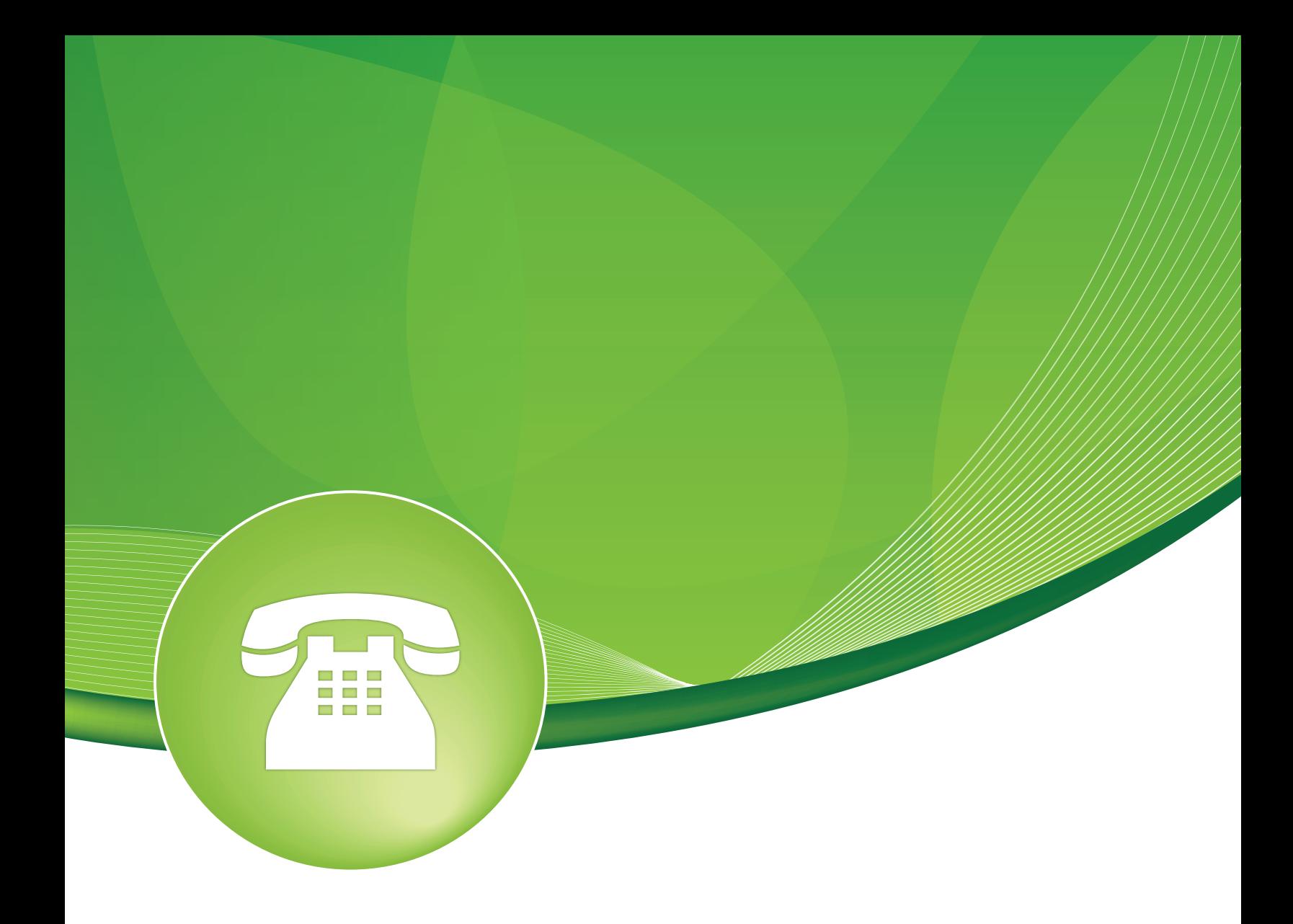

## Custom Extensions User Guide

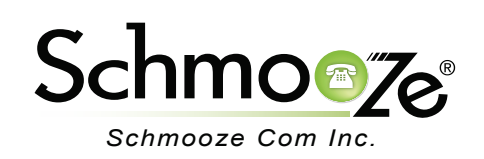

## Custom Extensions User Guide

# **Chapters**

- **D** Overview
- **Logging In**
- ▶ Creating a Custom Extension
- $\blacktriangleright$  Recap

### **Overview**

The Custom Extensions module provides you with a facility to register any custom extensions or feature codes that you have created in a custom script or dialplan and the PBX doesn't otherwise know about them. This allows the Extension Registry to be aware of your own extensions so it can detect conflicts or report back information about your custom extensions to other modules that may make use of the information. Also, to keep you from using that extension number somewhere else in the PBX.

#### **Notice**

This module should only be modified by a Schmooze Support Rep and is used when custom code is designed and installed for the customer.

### **Logging In**

• Log into the Custom Extensions module and you should see a screen like this. On the right will be a list of all your custom extensions that you have setup. You can edit or delete any of these entries or add new ones.

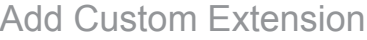

Add Custom Extension

Custom Extensions provides you with a facility to register any custom extensions or feature codes that you have created in a custom file and PBXact doesn't otherwise know about them. This allows the Extension Registry to be aware of your own extensions so that it can detect conflicts or report back information about your custom extensions to other modules that may make use of the information. You should not put extensions that you create in the Misc Apps Module as those are not custom.

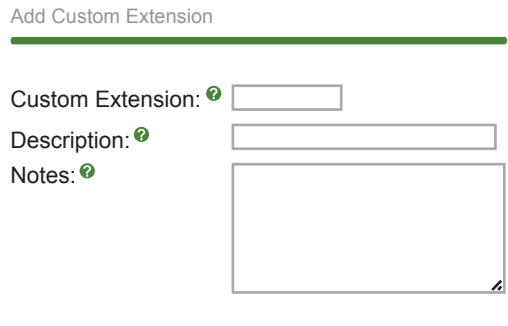

Submit Changes

## **Creating a Custom Extension**

- For each custom extension, you can define the following:
	- **Custom Extension** Define the custom extension number that you want the PBX to be aware of and that it is in use. You are not allowed to use the number for something else. In our example we have "9087."
	- **Description** Give this custom destination a friendly name. In our example, the custom script is "Custom Ext number for paging system."
	- **Notes** Here you define notes on what this custom extension is used for.

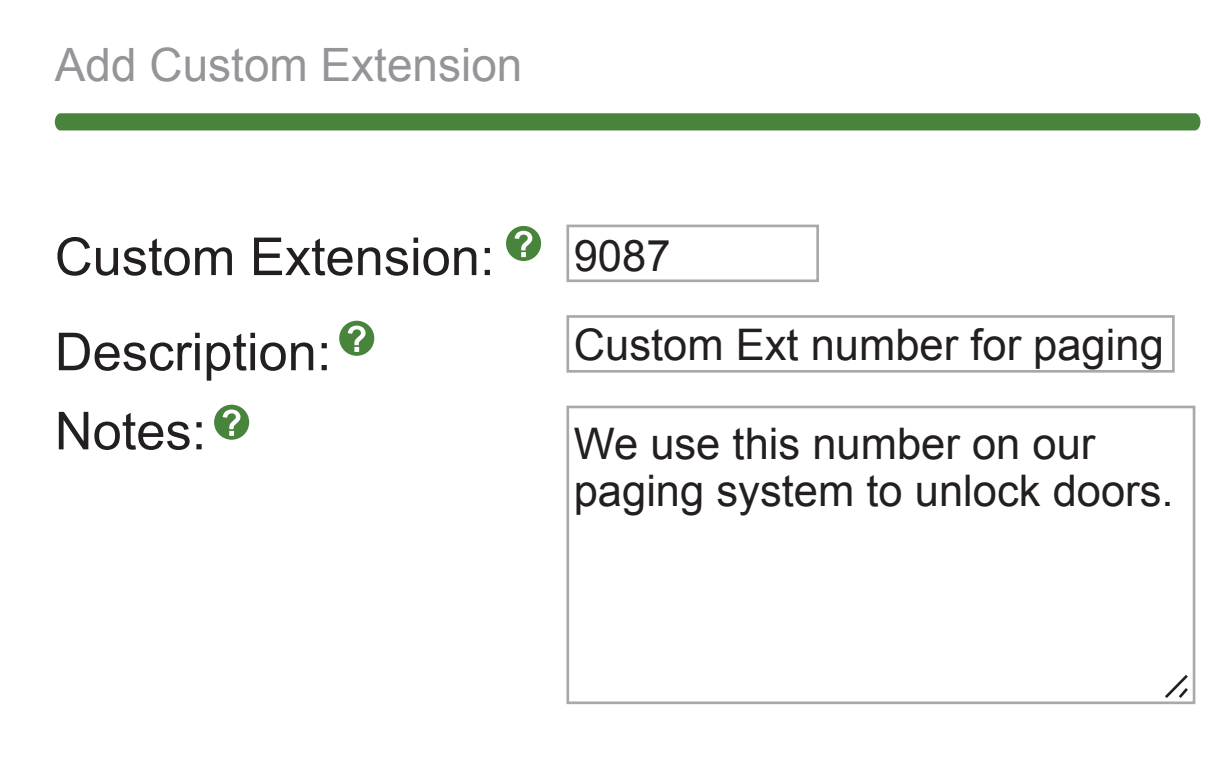

## Submit Changes

• Don't forget to press the "Submit" button when done.

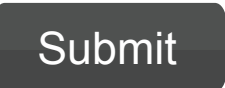

### **Recap**

• Using the Custom Extensions module is a great way to inform the PBX of your extension numbers you are using in scripts to keep the PBX from using the same number somewhere else and having a conflict.

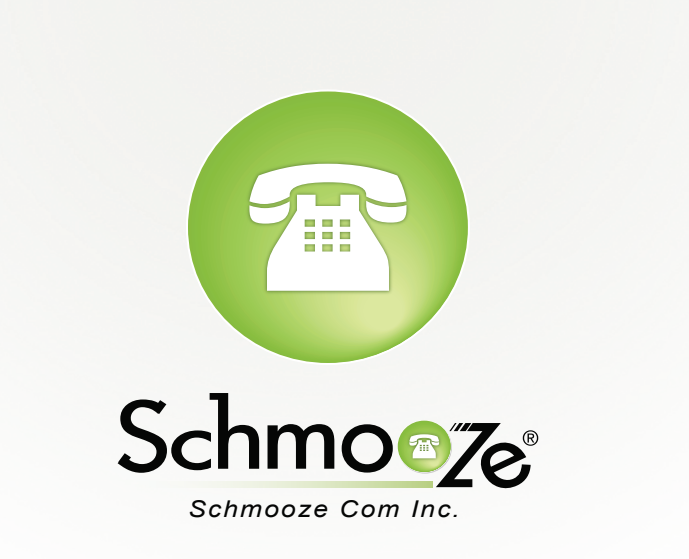

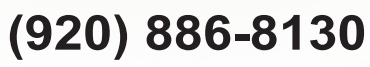

http://schmoozecom.com